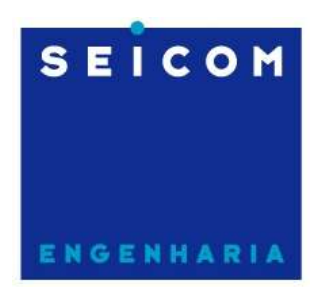

Seicom Engenharia Serviços e Instalação de Telecomunicações S/A

# GUIA DO TÉCNICO

(GUIA RÁPIDO DA BTS 614)

Contrato VIVO PR/SC

1ª edição

Marcelo dos Santos Florianópolis, Abril de 2008

por Marcelo dos Santos

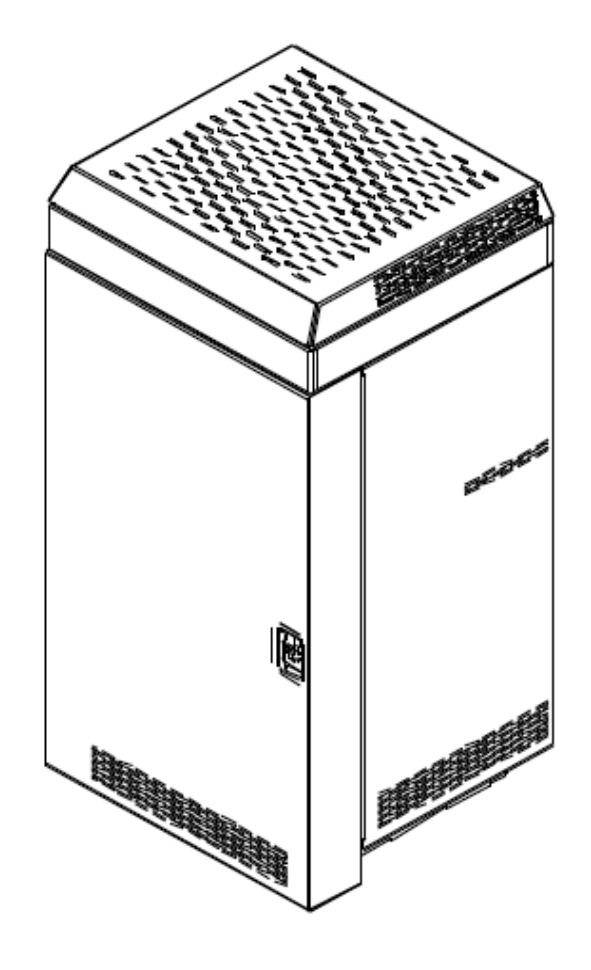

# Especificações de energia AC

Tensão de entrada = 208 - 240 VAC Nominal Potência de Entrada = 2000 W Especificações Mecânicas Dimensões Físicas Altura = 1754 mm Largura  $= 870$  mm Profundidade = 809 mm Peso =  $386$  kg

## Módulos da SC614

A 614 possui os seguintes módulos internos:

- Motorola Advanced Wide-band Interface (MAWI)
- Transceiver Module (TRX)
- Linear Power Amplifier (LPA)
- Telco Interface Board (TIB)
- Power Supply (PS)
- Receive Distribution Card (RXDC)
- Duplexer/Directional Coupler (DDC)
- Multiple Remote GPS Interface Board (MRGIB)
- High Stability Oscillator (HSO)

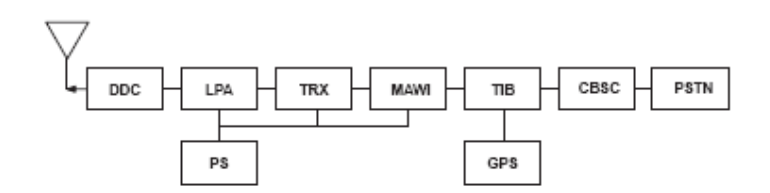

## Motorola Advanced Wide-band Interface (MAWI)

A MAWI é responsável pelo controle geral da BTS, englobando as funcionalidades da GLIQ, MCC, BDC, AMR, CSM e uma parte da BBX encontradas nas BTS 2400 ou 4812.

Mais especificamente a MAWI 1 ou MAWI MESTRE faz o controle da BTS, interface com o SPAN, terminação do protocolo LAPD, interface MMI via RS-232, exteriorização de alarmes e gerenciamento do clock de GPS para toda a BTS. Há quarto tipos diferentes de MAWI's:

- Master com 16 CEs
- Master com 36 CEs
- Slave com 16 CEs
- Slave com 36 CEs

Uma MAWI atende um setor específico. A MAWI mestre atende o setor 1. Nos setores 2 e 3 são usadas MAWI's slave ou escravas.

#### Transceiver Module (TRX)

A TRX é responsável pela transmissão e recepção dos sinais de RF CDMA. Ela possui dois receptores e um transmissor e suas funções são equivalentes às da BBX. O sinal analógico (banda básica) a ser transmitido vem da MAWI e modula ("up-convert") uma portadora na faixa de 800 MHz, gerada pela TRX. Este sinal modulado é então enviado para os módulos LPA do setor e irradiado pelas antenas. Cada TRX é responsável pelo sinal CDMA de um setor.

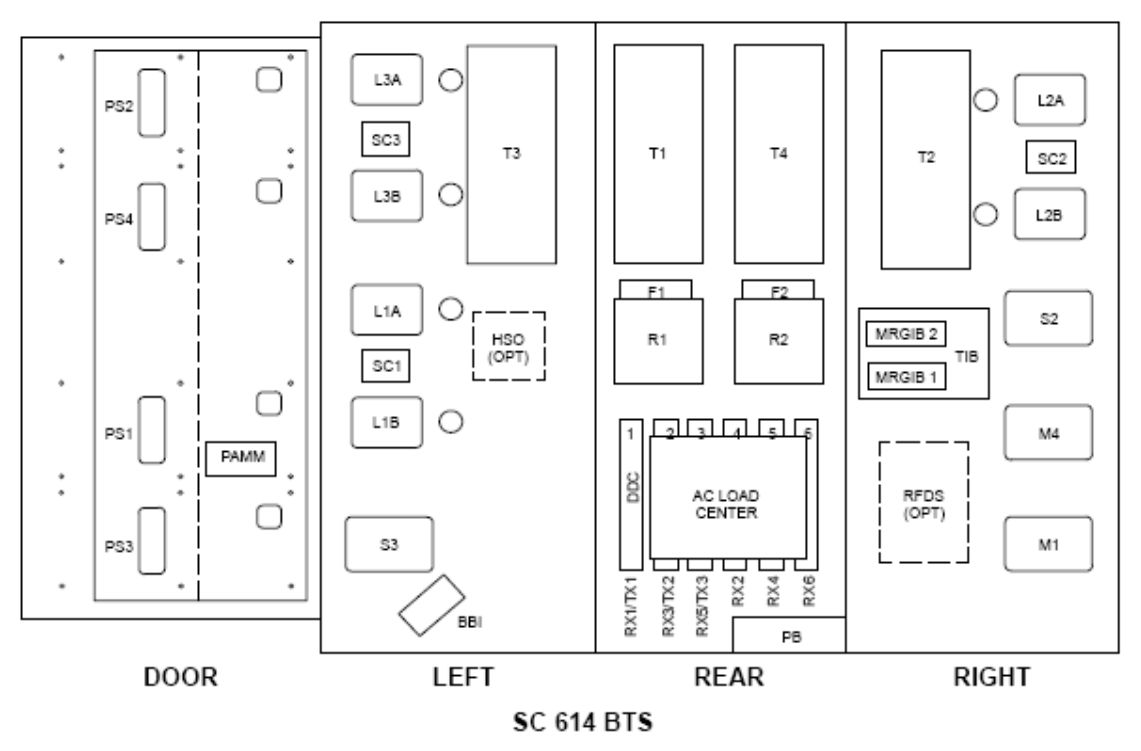

Figure 1-3: SC 614 and SC 614T Location of Internal and External FRUs

## Linear Power Amplifier (LPA)

O LPA é responsável pela amplificação do sinal CDMA que será enviado para a antena. A potência de cada setor é fornecida por um conjunto formado por dois LPA's. Caso um dos LPA's falhe, a potência de saída diminuirá, mas o setor permanecerá em serviço fazendo chamadas. Neste caso, uma notificação de alarme é enviado para a MAWI através do barramento 485.

## Telco Interface Board (TIB)

A TIB é a unidade que concentra as interfaces das MAWI's com sinais externos tais como SPAN, alarmes externos e MMI.

## Power Supply (PS)

Faz a conversão AC/DC da tensão de entrada de 220VAC/60Hz para +28VDC para alimentar todos os circuitos da BTS.

#### Receive Distribution Card (RXDC)

A RXDC é usada para amplificar e distribuir os sinais de recepção provenientes da antena para as TRX's. A RXDC recebe entradas de até 3 antenas e encaminha para a TRX correspondente.

#### Duplexer/Directional Coupler (DDC)

O DDC é um acoplador direcional / Duplexador que executa duas funções. Permite que uma mesma antena seja usada para transmissão e recepção (duplexador) e funciona como filtro para os sinais de TX e RX.

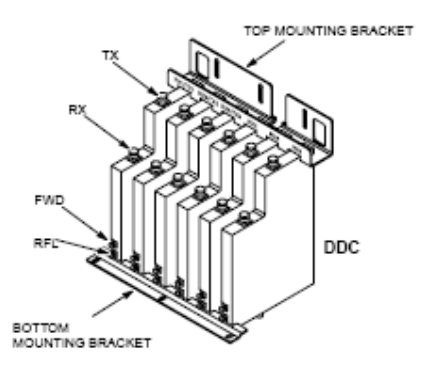

## Multiple Remote GPS Interface Board (MRGIB)

O receptor remoto presente na antena de GPS faz interface com a BTS 614 através da MRGIB, que fica instalada na TIB. A MRGIB também permite o compartilhamento do sinal de GPS com até 6 outras BTS a uma distância máxima de 600 metros.

## High Stability Oscillator (HSO)

A 614 usa um oscilador de alta estabilidade como backup para o sinal de GPS por até 24 horas. O HSO está ligado à BTS através da TIB.

#### **Interfaces**

#### BBB – Base Band Bus – Barramento de banda-básica

O BBB é um barramento de alta velocidade, multiplexado no tempo (TDM), por onde trafegam dados de recepção e transmissão, controle, tráfego e sincronismo entre as MAWI's. Através do BBB, cada MAWI tem a capacidade de se comunicar com os outros dois setores permitindo que seja feito o soft-handoff e grooming do tráfego no SPAN. Com isso qualquer MAWI pode utilizar elementos de canal das outras MAWI's.

#### Inter-subsystem Interfaces

## Span

A interface física entre a central CBSC e a 614 é uma linha de 2,048 Mbps (CCITT G.703) com impedância de 120 ohms balanceado. O SPAN carrega tanto tráfego de assinantes quanto sinalização entre CBSC e BTS. A sinalização usa o protocolo SCAP sobre LAPD. Cada link LAPD usa um time-slot, o time-slot 1.

## Acesso MMI

Para acesso à 614 é necessário um software de comunicação serial , como o Hyperterminal do Windows configurado da seguinte forma:

- \_ Bits per second: 9600
- \_ Data bits: 8
- \_ Parity: None
- $\_$  Stop bits: 1
- \_ Flow control: None

Figure 3-4: LMF -to-BTS Connection

Devera ser utilizado um cabo serial DB9-DB9 direto. Este cabo deverá ser ligado conforme figura abaixo.

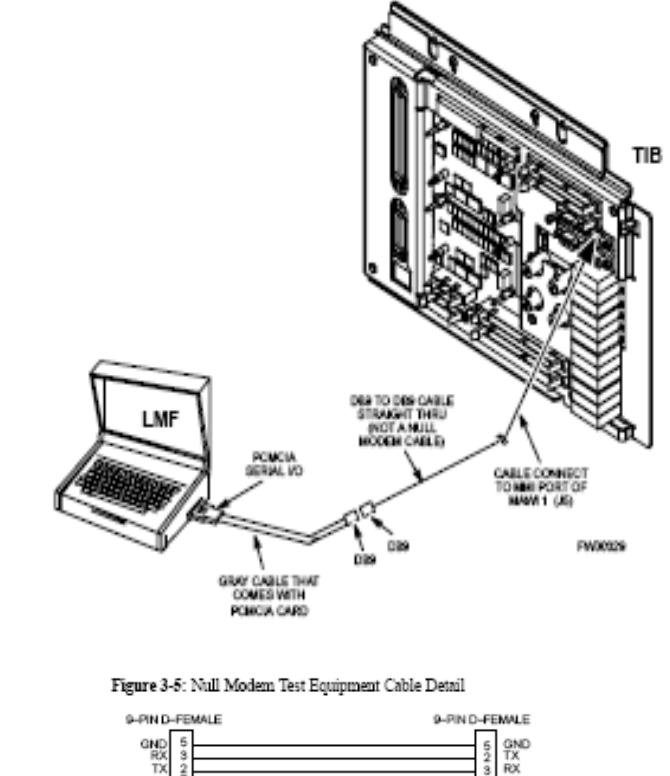

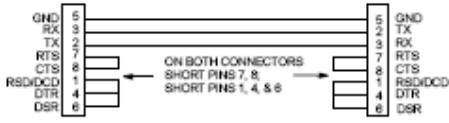

SEICOM – Serviços, Engenharia e Instalação de Comunicações S.A.

#### Punch Block

Todos os sinais externos à BTS 614 devem passar pelo punch block antes de chegarem aos circuitos a que se destinam. O punch block é um bloco de fusíveis de proteção dos componentes da BTS contra descargas e transientes prejudiciais.

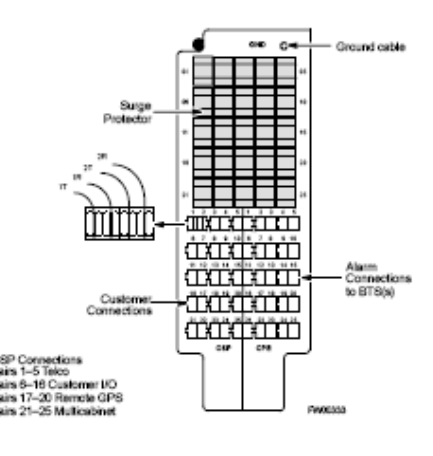

A pinagem do punch block pode ser conferida na tabela abaixo:

**Punch Block Pin #** 1T Span\_A\_T 4T Span\_B\_T1 (TIP is on left) 1R Span\_A\_R 4R Span\_B\_R1

12T Customer\_output\_0\_NC 19T GPS\_1\_RS485\_RX+ 12R Customer\_output\_0\_C 19R GPS\_1\_RS485\_RX– 13T Customer\_output\_0\_NO 20T GPS\_1\_RS485\_TX+

(RING is on right) 2T Span\_A\_T1 5T POTS\_T OSP SIDE 2R Span\_A\_R1 5R POTS\_R Signal Name  $3T$  Span\_B\_T 6T Customer\_input\_1+ 3R Span\_B\_R 6R Customer\_input\_1– 9T Customer\_input\_4+ 16T Customer\_output\_2\_NO 23T master\_TX+ 9R Customer\_input\_4- 16R NC 23R master\_TX-10T Customer\_input\_5+ 17T GPS\_Power1+ 24T master\_GPS\_1pps+ 10R Customer\_input\_5+ 17R GPS\_Power1– 24R master\_GPS\_1pps– 11T Customer\_input\_6+ 18T GPS\_Power2+ 25T master\_HSO\_1pps+ 11R Customer\_input\_6+ 18R GPS\_Power2– 25R master\_HSO\_1pps– 13R Customer\_output\_1\_NC 20R GPS\_1\_RS485\_TX–

7T Customer\_input\_2+ 14T Customer\_output\_1\_C 21T GPS\_1/multicabinet TDR+ 7R Customer\_input\_2– 14R Customer\_output\_1\_NO 21R GPS\_1/multicabinet TDR– 8T Customer\_input\_3+ 15T Customer\_output\_2\_NC 22T GPS\_1/multicabinet 1pps+ 8R Customer\_input\_3– 15R Customer\_output\_2\_C 22R GPS\_1/multicabinet 1pps–

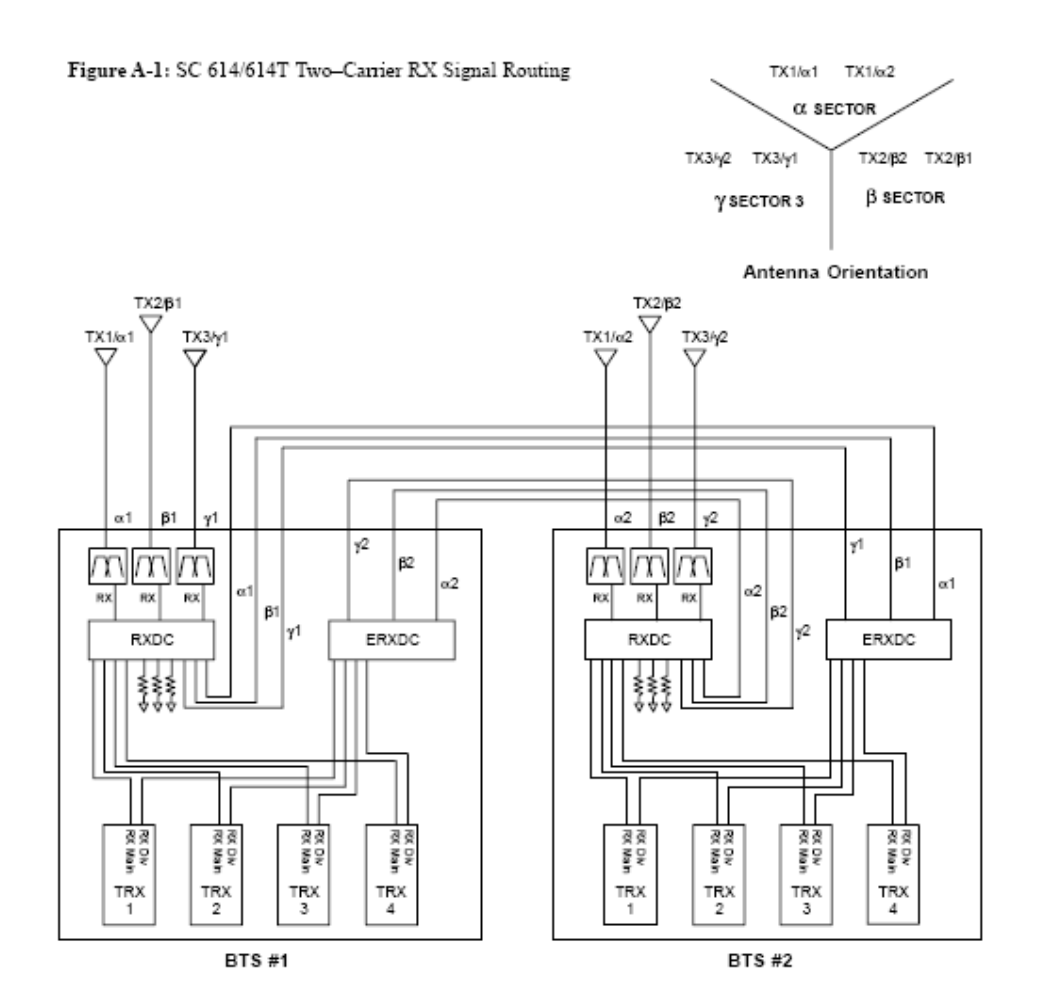

## LIGACAO DE DUAS BTS – DUAS PORTADORAS

Descrição dos Comandos para MAWI

# No atendimento de uma BTS 614 que estiver fora de serviço devem ser seguidos os seguintes procedimentos:

1. Verificar se a BTS está alimentada; verifique os disjuntores AC no quadro de energia, depois verifique os disjuntores no QDG (Quadro de Distribuição Geral) e certifique-se de que todos os disjuntores estão armados e há tensão entre eles e o terra; Verifique os disjuntores no BOE e dentro da BTS (disjuntor de 100 A no fundo à esquerda, que vem das baterias). Caso haja falta de AC no local, siga os procedimentos padrão em caso de FALTA DE AC.

2. Verificar se a transmissão está OK até a CCC. Feche um loop no jumper, antes de entrar no baloon e cheque com a gerencia de rede se o SPAN subiu.

Caso não passe no teste com a central, fazer um teste ponta-a-ponta com instrumento para medida de E1 (PFA-35 por exemplo). Neste caso siga as instruções padrão para TESTE DE MEIO DE TRANSMISSÃO.

Caso o meio seja alugado de outra operadora, abrir protocolo de reclamação e deslocar-se para o site. Ao chegar no site, fazer o teste de transmissão até a CCC.

Importante: Caso a BTS passe pelo PTI (região metropolitana de FNS), o SPAN vai estar sempre em serviço, por isso este teste não pode ser feito. Neste caso deve-se solicitar à gerência do PTI que faça um loop lógico na CCC naquele circuito. Solicite também à gerência do PTI que restaure circuitos comutados para a proteção e verifique alarmes no circuito por onde passa esta BTS. Caso a transmissão esteja OK e mesmo assim o btslink não suba, conecte-se à porta MMI da BTS e entre com os comandos abaixo.

3. Verificar alarmes na BTS. Conecte-se à BTS através da porta MMI e verifique o estado geral da BTS com checagem visual do led de alarme comandos MMI.

A MAWI MESTRE é a unidade mais importante da BTS e você deve checar o seu estado geral e se ela possui todos os sinais necessários ao seu funcionamento:

- $\checkmark$  Energia DC;
- $\checkmark$  Sinal do GPS;
- $\checkmark$  BTSSpan;
- $\checkmark$  BTSLink;

## VERIFICAÇÃO INICIAL

Cheque o ritmo com que o led de alarme conforme tabela abaixo:

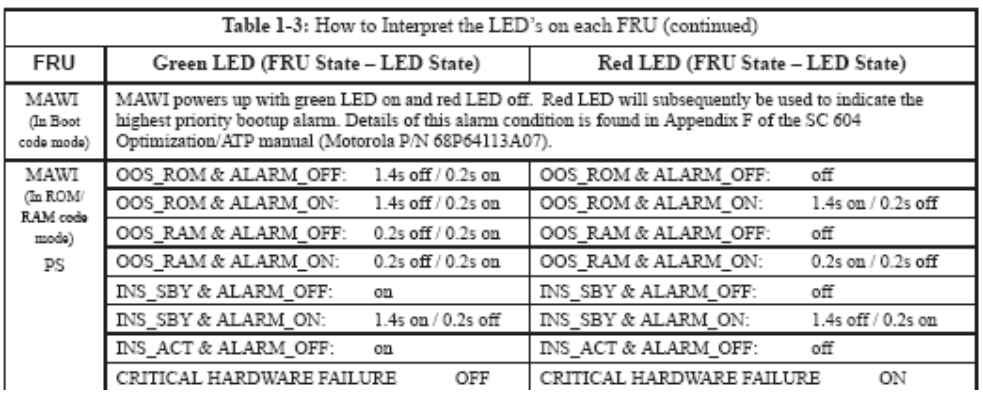

Tabela 1 – Possíveis estados do LED de STATUS e alarme da MAWI MESTRE.

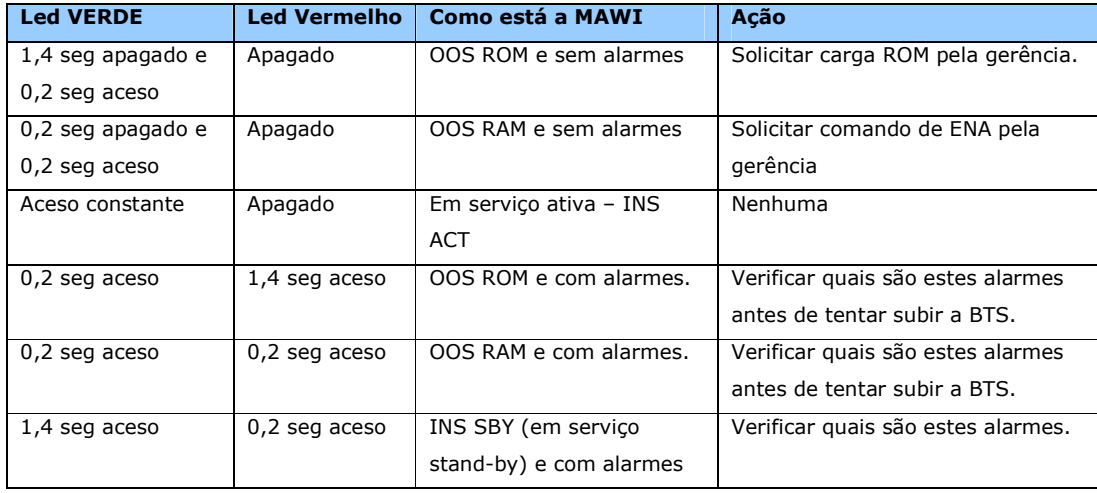

Tabela 2 – Como interpretar o LED de STATUS e alarme da MAWI MESTRE

## VERIFICAÇÕES BÁSICAS PRELIMINARES

#### POWER SUPPLY – FONTE.

A fonte gera as seguintes tensões:

+ 28 VDC para LPA, TIB e HSO;

 $+ 3,3 e + 5$  VDC para a MAWI;

+ 7 e 8 VDC para a TRX e RXDC;

A tensão de + 28 VDC é fornecida em conjunto com as outras fontes dos outros setores de forma compartilhada. Se uma fonte for retirada, as outras duas mantém a tensão do barramento. As tensões mais baixas, no entanto, são fornecidas pela fonte para a MAWI e TRX apenas do seu setor.

Para confirmar, proceda um reset físico na fonte, desligando-a e ligando em seguida. Caso persista a duvida ou a fonte apresente alarme, troque-a. Caso não possua uma sobressalente à mão, troque-a com uma fonte de outro setor.

## **TRX**

Por razões ainda não claras, a TRX pode interferir no funcionamento da MAWI do seu setor, chegando a derrubá-la em alguns casos. Por isso uma boa checagem não pode deixar de fora esta placa. Siga os mesmos procedimentos de reset e troca da fonte.

#### MRGIB e RGPS

Nas 614, o sinal de sincronização da BTS vem do sistema de satélites GPS através do receptor de GPS localizado junto à antena, por isso chamado de REMOTE GPS. A comunicação entre a antena RGPS e a BTS é feita por um link serial RS-485 feita por um cabo especial que pode ter, no máximo, 600 metros (2.000 pés). Este cabo possui 6 pares de cabos de dados conforme abaixo:

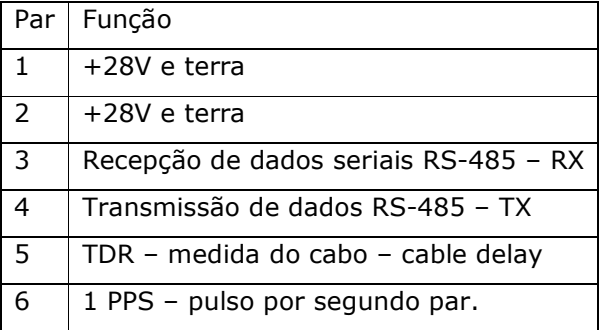

Tabela 3 – Função do cabo de GPS.

A alimentação da antena de RGPS vem da TIB. O par "TDR" não é terminado na antena RGPS, é usado apenas para medir o comprimento do cabo entre o RGPS e a BTS para que o atraso do sinal no cabo possa ser compensado pelos algoritmos de alinhamento com os satélites GPS. O sinal mais importante para a MAWI é o do par 6 que é o de 1 pulso por segundo. Este sinal é usado como referencia para o DPLL – DIGITAL PHASE LOCKED LOOP da MAWI para que ela possa estabilizar o

A interface eletrônica entre a antena e a BTS é feita pela MRGIB. Ela converte o sinal do formato RS-485 vindo da antena para o formato TTL utilizado pela MAWI MESTRE. Além disso ela também possibilita estender o sinal de GPS para uma BTS slave.

oscilador de 19,6608 MHz e "traqueá-lo" com o sinal de referencia de GPS.

#### CABEAMENTO ENTRE MAWI'S (BBB BUS)

Cada MAWI é interligada às outras MAWI's através do BBB (BaseBand Bus) ou Barramento de banda básica. Este barramento permite o compartilhamento de Elementos de Canal entre as MAWI's (conectores J101, J102 e J103 – 64 pinos).

#### CABEAMENTO ENTRE MAWI'S E TIB

O conector J3 da MAWI faz a ligação com a TIB. É um conector de 64 pinos que contém os sinais de 2M, alarmes, GPS, RS232 e conexões com LPA's . O conector J5 faz a interface com a TRX (50 pinos). O conector J1 é o conector de alimentação DC.

#### CABEAMENTO NO PUNCH BLOCK

Verificar a firmeza e se necessário refazer as conexões no PUNCH BLOCK.

## FUSÍVEIS NO PUNCH BLOCK

Testar e trocar com outros fusíveis que não estão sendo usados.

#### COMANDOS E AS RESPECTIVAS RESPOSTAS DA MAWI MESTRE.

## mawi1>status

status: Device Management State = OOS\_RAM. status: Device Management Internal State =  $OOS_GPS$ . AMP status (state transition): In progress MAWI is ACTIVE \*\*\*\* LAYER-1: PRESENT BBB clock source: 1 status: ROM Code Version =  $0 \times 09027601$ . status: Load Status = GOT\_LOAD. mawi1> mawi1> mawi1> mawi1>

*No exemplo acima a MAWI não vai subir porque está esperando o alinhamento do GPS. O parâmetro GOT\_LOAD na última linha indica que a MAWI já está com a carga de ROM, ou seja, não é preciso que a gerência dê o comando "load", mas sim, somente o comando "enable". O sinal > após o prompt "mawi1" também indica que a MAWI já possui carga ROM. Caso ela não possuísse esta carga, o prompt seria "mawi1)".* 

## mawi1>

#### mawi1>

 O próximo passo da verificação básica da BTS é verificar o estado do GPS. O sinal do GPS é responsável pelo clock (relógio) da BTS. Sem o GPS, a MAWI não entra em serviço, por isso é muito importante que se certifique de que não há qualquer problema com o GPS (antena, cabos, fusíveis, alimentação, encaixe no punch block, etc...) Para isso é importante verificar se:

- a) Há satélites visíveis, recebidos e traqueados (a BTS precisa de no mínimo 4 satélites traqueados (tracked) para poder subir a MAWI);
- b) Os fios relativos ao GPS estão bem encaixados no punch block;

- c) Há tensão correta nos fios de alimentação da antena de GPS;
- d) Os fusíveis (no punch block) estão em bom estado;
- e) O cabo desde a antena de GPS até o punch block (cabo de pares blindado) não está mordido ou cortado ou com infiltração de água;
- f) O isolamento da antena de GPS. Tirar a fita autofusão e verificar o estado dos conectores, se não estão úmidos ou enferrujados, se há água no cabo ou no conector, etc.)

Caso o GPS não esteja visualizando nenhum satélite após todas estas verificações, substitua a antena ou o cabo. Caso não haja antenas sobressalentes, verifique com o seu coordenador de qual site poderia ser retirada uma antena provisoriamente para este teste (retirar de um site que tenha HSO e recolocar em menos de 2 horas).

A BTS 614 usa o remote gps, ou seja, o receptor de GPS fica remoto, isto é, junto à antena de GPS. Da antena já saem cabos de pares com os pulsos que serão usados pela MAWI para sincronismo geral do sistema.

O GPS remoto (RGPS) também é usado pelas BTS 4812 T e LITE.

O outro tipo de GPS é o local gps onde o receptor de GPS está localizado na BTS (na placa CSM) e o cabo desde a antena até a BTS é um cabo de RF (por isso este tipo de instalação é chamada de RFGPS).

Sempre que uma MAWI é desligada e ligada (reset) ela perde o alinhamento com o GPS. Este alinhamento pode levar até 20 minutos para ser concluído. Ao ser ligado, o GPS passa por um processo de 800 segundos para aquecimento (warming). Após este período ele passa para o estágio "A1" (acquiring 1), onde ele permanece durante 4 minutos. Depois ele vai para a etapa "A2", com mais 4 minutos. Finalmente, o GPS chega no estágio "TK" (tracked), ou seja, está traqueado e a MAWI já pode subir. Todo este processo pode ser acompanhado on-line através do comando debug\_dpllp como será visto mais abaixo.

Iniciamos, então, com o primeiro comando para verificar o GPS:

mawi1>gps\_status

GPS Receiver Identification:

COPYRIGHT 1991-1997 MOTOROLA INC. SFTW P/N # 98-P36848P SOFTWARE VER # 3 SOFTWARE REV # 1 SOFTWARE DATE May 28 1999 MODEL # R5122U1154 HWDR  $P/N \neq 5$ SERIAL # R06RYY MANUFACTUR DATE 9L15 Current GPS time : 8 17 2018 12:07:07 Current GPS Receiver status : 9 Number of satellites currently visible: 0 *(satellites visíveis)*  Number of satellites currently received: 0 *(satellites recebidos)* Number of satellites currently tracked: 0 *(satellites traqueados)* GPS Receiver Type: UT+ Current GPS task state: GPS\_ACQ\_FIX Current Dilution of Precision (HDOP(2D)/antenna ok [0x01]): 0 Chan:0, SVID: 14, Mode: 0, RSSI: 0, Status: 0x00 Chan:1, SVID: 26, Mode: 0, RSSI: 0, Status: 0x00 Chan:2, SVID: 23, Mode: 0, RSSI: 0, Status: 0x00 Chan:3, SVID: 29, Mode: 0, RSSI: 0, Status: 0x00 Chan:4, SVID: 18, Mode: 0, RSSI: 0, Status: 0x00 Chan:5, SVID: 21, Mode: 0, RSSI: 0, Status: 0x00 Chan:6, SVID: 1, Mode: 0, RSSI: 0, Status: 0x00 Chan:7, SVID: 16, Mode: 0, RSSI: 0, Status: 0x00 Current Longitude: 0 Current Latitude: 0 Current Height: 0 mawi1> mawi1> mawi1> *Veja, na resposta do com mando acima, que o receptor de GPS ainda não visualizou nem traqueou nenhum satélite. Isto porque a MAWI foi ligada alguns instantes atrás.* 

#### *Vamos dar um comando para acompanhar o processo de aquecimento do DPLL:*

mawi1>debug\_dpllp DPLL status printing enabled

mawi1>GPS: DPLL Task wait. 420 seconds left. GPS: DPLL Task wait. 419 seconds left. GPS: DPLL Task wait. 418 seconds left. GPS: DPLL Task wait. 417 seconds left. GPS: DPLL Task wait. 416 seconds left. GPS: DPLL Task wait. 415 seconds left. GPS: DPLL Task wait. 414 seconds left. GPS: DPLL Task wait. 413 seconds left. GPS: DPLL Task wait. 412 seconds left. GPS: DPLL Task wait. 411 seconds left. GPS: DPLL Task wait. 410 seconds left. GPS: DPLL Task wait. 409 seconds left. GPS: DPLL Task wait. 408 seconds left. GPS: DPLL Task wait. 407 seconds left. GPS: DPLL Task wait. 406 seconds left. GPS: DPLL Task wait. 405 seconds left. GPS: DPLL Task wait. 404 seconds left. GPS: DPLL Task wait. 403 seconds left. GPS: DPLL Task wait. 402 seconds left. GPS: DPLL Task wait. 401 seconds left. debGPS: DPLL Task wait. 400 seconds left. ug dGPS: DPLL Task wait. 399 seconds left. pllpGPS: DPLL Task wait. 398 seconds left.

debug: command not found mawi1>GPS: DPLL Task wait. 397 seconds left. deGPS: DPLL Task wait. 396 seconds left. bugGPS: DPLL Task wait. 395 seconds left. \_GPS: DPLL Task wait. 394 seconds left. dplGPS: DPLL Task wait. 393 seconds left. lp DPLL status printing disabled

*Pela resposta do commando podemos verificar que o receptor realmente está no estágio de aquecimento e ainda faltam pouco menos de 400 segundos para este processo terminar. Neste caso, deve-se aguardar.* 

*Enquanto o processo de aquecimento e alinhamento do GPS está em andamento, podemos dar outros comandos e verificar outros dispositivos da BTS.* 

*O comando* ni *nos mostra se há um sinal 2M presente na entrada da BTS.* 

```
mawi1>ni
Span A: 
      equalization = (7) E1 120 Ohm / 75 Ohm coax
      config = (0) E1_1 (HDB3, CCS, CRC-4)status = \text{active}Span B: 
      equalization = (7) E1 120 Ohm / 75 Ohm coax
      config = (0) E1_1 (HDB3, CCS, CRC-4)status = inactive (acquiring)
mawi1> 
mawi1> 
O mais importante na resposta deste comando é o parâmetro "status" que deve ser 
"active" para o span A e "inactive" para o span B.
```
*Os parâmetros "equalization" e "config" também devem estar como mostrado* 

*acima. Caso não estejam, deve-se configurar o span.*

mawi1> mawi1> mawi1> mawi1> mawi1>debug\_dpllp DPLL status printing enabled mawi1>GPS: DPLL Task wait. 357 seconds left. GPS: DPLL Task wait. 356 seconds left. GPS: DPLL Task wait. 355 seconds left. GPS: DPLL Task wait. 354 seconds left. … GPS: DPLL Task wait. 5 seconds left. GPS: DPLL Task wait. 4 seconds left. GPS: DPLL Task wait. 3 seconds left. GPS: DPLL Task wait. 2 seconds left. GPS: DPLL Task wait. 1 seconds left. GPS: DPLL Task wait. 0 seconds left.

GPS task-handle GPS mode change status=1 GPS mngr state 4 GPS: DPLL Task wait. 0 seconds left. FM: #262 Ticks=00015394 pc=0814ade8 nid=10001000 org=1 info=00100000af98000000000000000081010b80b1ff file=sh\_sm\_main.c line=521

*Note que, após concluir o processo de aquecimento, o receptor de GPS vai entrar no estágio A1:* 

c:0 off:-2326255,-2326255,-2326255 A1 c:0 off:-2326401,-2326401,-2326255 A1 c:0 off:-2326546,-2326546,-2326255 A1 c:0 off:-2326694,-2326694,-2326255 A1 c:0 off:-2326835,-2326835,-2326255 A1 c:0 off:-2326984,-2326984,-2326255 A1 . . . c:34751 off:-7034513,-1,531909 A2 c:34878 off:-7034513,1,531909 A2 c:34815 off:-7034513,0,531909 A2 c:34751 off:-7034513,-1,531909 A2 c:34814 off:-7034513,0,531909 A2 c:34814 off:-7034513,0,531909 A2 c:34750 off:-7034513,-1,531909 A2 c:34878 off:-7034513,1,531909 A2 c:34814 off:-7034513,0,531909 A2 c:34750 off:-7034513,-1,531909 A2 . . . c:34806 off:-7034513,0,531909 TK c:34806 off:-7034513,0,531909 TK mawi1> mawi1> mawi1> mawi1> mawi1> mawi1>gps\_status GPS Receiver Identification: COPYRIGHT 1991-1997 MOTOROLA INC. SFTW P/N # 98-P36848P SOFTWARE VER # 3 SOFTWARE REV # 1 SOFTWARE DATE May 28 1999 MODEL # R5122U1154 HWDR  $P/N \neq 5$ SERIAL # R06RYY MANUFACTUR DATE 9L15 Current GPS time : 12 9 2003 9:51:22 Current GPS Receiver status : 9 Number of satellites currently visible: 0 Number of satellites currently received: 2

Number of satellites currently tracked: 2

GPS Receiver Type: UT+

Current GPS task state: GPS\_ACQ\_FIX

Current Dilution of Precision (HDOP(2D)/antenna ok [0x01]): 0 Chan:0, SVID: 6, Mode: 8, RSSI: 50, Status: 0xa2 Chan:1, SVID: 1, Mode: 0, RSSI: 0, Status: 0x00 Chan:2, SVID: 23, Mode: 0, RSSI: 0, Status: 0x00 Chan:3, SVID: 4, Mode: 0, RSSI: 0, Status: 0x00 Chan:4, SVID: 16, Mode: 0, RSSI: 0, Status: 0x00 Chan:5, SVID: 21, Mode: 8, RSSI: 52, Status: 0xa2 Chan:6, SVID: 17, Mode: 0, RSSI: 0, Status: 0x00 Chan:7, SVID: 14, Mode: 0, RSSI: 0, Status: 0x00 Current Longitude: 0 Current Latitude: 0 Current Height: 0

*Podemos notar que já existem 2 satélites recebidos e traqueados.* 

*O commando* scap\_addr *verifica o estado do btslink. O btslink é um canal de 64 kb/s que é responsável pela sinalização entre a CCC e a BTS. É pelo btslink que a central dá cargas e comandos para todas as placas da BTS. O btslink utiliza o timeslot 1 do feixe 2M da BTS. O btslink somente poderá entrar em serviço após o span estar em serviço.* 

mawi1>scap\_addr

SCAP Address: 81 010B 80 B1 FF mawi1> mawi1> mawi1>

*Sabemos que o btslink está em serviço quando os seis primeiros dígitos são diferentes de zero. No caso acima, o btslink está INS.* 

*Vamos voltar ao GPS para verificar se o receptor já está traqueado:* 

mawi1>gps\_status

GPS Receiver Identification:

COPYRIGHT 1991-1997 MOTOROLA INC. SFTW P/N # 98-P36848P SOFTWARE VER # 3 SOFTWARE REV # 1 SOFTWARE DATE May 28 1999 MODEL # R5122U1154 HWDR  $P/N \neq 5$ SERIAL # R06RYY MANUFACTUR DATE 9L15

Current GPS time : 12 9 2003 9:58:07 Current GPS Receiver status : 9 Number of satellites currently visible: 0 Number of satellites currently received: 8 Number of satellites currently tracked: 7 GPS Receiver Type: UT+ Current GPS task state: GPS\_TRACK Current Dilution of Precision (HDOP(2D)/antenna ok [0x01]): 0 Chan:0, SVID: 6, Mode: 8, RSSI: 51, Status: 0xa2 Chan:1, SVID: 18, Mode: 8, RSSI: 52, Status: 0xa2 Chan:2, SVID: 10, Mode: 7, RSSI: 43, Status: 0x20 Chan:3, SVID: 26, Mode: 8, RSSI: 47, Status: 0xa2 Chan:4, SVID: 16, Mode: 8, RSSI: 45, Status: 0xa2 Chan:5, SVID: 21, Mode: 8, RSSI: 54, Status: 0xa2 Chan:6, SVID: 17, Mode: 8, RSSI: 48, Status: 0xa2 Chan:7, SVID: 29, Mode: 8, RSSI: 40, Status: 0xa2 Current Longitude: -175070097 Current Latitude: -99890899 Current Height: 1684

*Note que o receptor já está traqueado (GPS\_TRACK). Perceba que a data também foi alterada para a data correta (horário de Greenwich).* 

#### *Vamos dar um status na MAWI para ver o seu estado.*

#### mawi1>status

status: Device Management State =  $INS$ . status: Device Management Internal State =  $INS.$ AMP status (state transition): Completed MAWI is ACTIVE \*\*\*\* LAYER-1: PRESENT BBB clock source: 1 status: ROM Code Version =  $0 \times 09027601$ . status: Load Status = GOT\_LOAD.

mawi1> LPAC SM: 0 Transition to INS\_ACT LPAC SM: 5 Transition to INS\_ACT LPAC SM: 8 Transition to INS\_ACT LPAC SM: 1 Transition to INS\_ACT LPAC SM: 4 Transition to INS\_ACT LPAC SM: 9 Transition to INS\_ACT mawi1> mawi1> mawi1> mawi1> mawi1> mawi1> mawi1> mawi1> mawi1> mawi1>dpll\_info current dpll task state info: dpll task state: DPLL\_LOCKED global cdma time: enabled local cdma time: disabled Reference Ref\_Status Ref\_select Even\_select(DPLL's Ref source) GPS TRUE TRUE TRUE HSO TRUE FALSE FALSE FREERUN TRUE FALSE FALSE 2SEC FALSE FALSE FALSE mawi1> mawi1> Os LPA´s subindo. Agora já temos sinal irradiado pela BTS.

*O commando acima é dado para verificar o estado das fontes de sincronismo da BTS. O parâmetro REF\_STATUS indica quais estão aptas a fornecer sincronismo para a BTS. O parâmetro REF\_SELECT mostra que fonte está, efetivamente, fornecendo o clock para a BTS neste momento.* 

mawi1>dpll\_status Current source set to: GPS reference DPLL control task state: DPLL track

DPLL status (not valid if using even sec src): c:87EE off: -7034513, 0,531909 TK Mode cntr: 60 ip: 3, iq: -9 aip1: 9, aiq1: 4 aip2: 6, aiq2: -2

 tip: 3, tiq: -9 integrator: 1044019

*O commando dpll\_status dá a mesma resposta do debug\_dpllp, só que em uma única amostra. Na resposta acima podemos notar o parâmetro* TK *indicando que o receptor está traqueado.* 

mawi1>dpll\_rgps\_cable\_delay Current (R)GPS cable delay is 1 ticks.

*O comando acima mostra o atraso do sinal no cabo entre a antena de GPS e a MAWI. Um valor muito alto (acima de 1000 ticks) pode significar um defeito no cabo de pares.* 

*Digitando* help *temos uma lista de todos os comandos possíveis de se dar na MAWI, através da porta MMI (Man-Machine Interface)* 

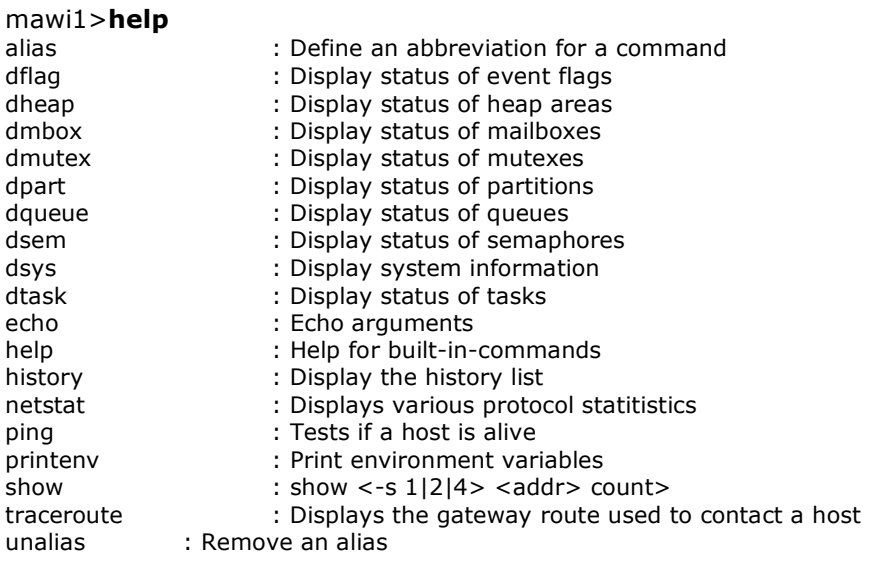

SEICOM – Serviços, Engenharia e Instalação de Comunicações S.A. bbb : Aliases show 0x4280000 128.<br>bbb comm qet : Read current status message i : Read current status message from source MAWI. bbb\_fpwr\_get : Get current BBB forward power average. bbb\_get\_clk : Get current clock source. : Read FIR coefficients. cc\_get\_limit : Read limit value. cc\_get\_pilot\_pn : Read pilot pn values. cc\_get\_round : Read round value. ces equip : Get number of equipped channel elements. ces map : Displays CEG log<->phys map. ch\_mode : Switch between user mode and superuser mode for MMI commands. crash\_log\_init : Initialize the NV crash log. crash log read : Output the contents of a crash log. debug\_dpllp : Toggle DPLL debug printing dpll\_clear : Clear DPLL min and max dpll\_debug : Turn DPLL printing on or off dpll\_status : Print DPLL status dpll\_warm : Warm boot DPLL dpll\_sw\_even : Display SW generated even-second statistics dpll\_rgps\_cable\_delay : Display (R)GPS cable delay ether : Program or read the Ethernet address exit : Exit the current MMI mode sync\_debug : Turn GPS message printing on or off sync\_ref\_mode : Display status of GPS reference modes hdlc : get information of the hdlc drivers hdlc\_alarms : turn on/off MMI alarm printing hdlc\_rx : Send all of the HDLC receive data to the MMI ip : Program or read the IP address load : Download an srecord over the serial port to DRAM mmi log : Access log of MMI output. mmi\_log\_init : Initialize MMI log. mmon dbrec : Display DB Record mmon dmsg : Display last n router msgs mmon\_ls : list messages mmon man : manual mode mmon medit : edit memory interactively mmon set : set paramters mmon\_subs : subscribe a msg. mmon\_type : type a message mmon\_ver : version info mon\_ver : monitor version info ni end only report/update span config and status; get/release span ni\_alarms : turn on/off MMI alarm and status printing ni\_fdl : turn on/off MMI fdl and status printing ni\_yellow : turn on/off/get status MMI yellow alarms pc\_get : Get MAWI temperature and PC alarms printf : enable or disable unsolicited printing pwm : Print working mode (user/superuser) for MMI commands. Reset : Perform a RAM or ROM software reset rlogin : Remotely acces another MAWI's MMI sl : Software load commands trx\_alarms : Display TRX alarm status trx\_bb : Read TRX baseband detector trx\_pr : Read TRX EEPROM trx\_rf : Read TRX RF detector trx\_rssi : Display TRX RSSI: <main I> <main Q> <div I> <div Q> trx\_rxdc\_eeprom : Read RXDC EEPROM trx\_tempr : Read temp, config, th, & tl registers from temp sensor on TRX ach status : displaying Access channel status, usage: ach status <cfg/stat/clr> chan\_id api\_msg\_filter : toggle api message counter  $c$ dma\_time  $\cdot$  : cdma\_time -- display the current cdma time cm stat  $\cdot$  : cm stat  $\#$  - 0-19 [CMP#], 20 [GROUP], 21 [ : cm\_stat # - 0-19 [CMP#], 20 [GROUP], 21 [ALL] clear : clear current/error lapd/485 stats cm dld time : cm dld time - show download time of each CMP cmp\_fail : cmp\_fail <cmp#> Force cmp audit fail alarm to MM (121xx) cmp\_dmta : cmp\_dmta <and/or> <high mask> <low mask> <channel #> data reporting enable cmp\_mmi\_debug : <cmp#> <on | off>: Control MMI display of CMP messaging cmr : cmr -- CMP READ - cmr <cmp 0-9> <mem space X,P, CE0, CE1> <start addr> <word count>  $cp$  dsp  $:$ crashp : crashp tn sh lng -- num TNs, shrt\_crshes and long crash bytes damp : toggle api message counter display : display detail/summary rpt of curr/prev interval stats dmsg : dmsg x -- dump last x messages through the router dpll\_info : dpll\_info -- show dpll task info dtch : dtch x -- dump traffic channel (x) info maintained by TC task<br>dump\_dm : display CMP channel infomation : display CMP channel infomation eid\_get : Get specified EID frame\_equip : frame\_equip -- Frame Equip Type for Logical BTS frame\_id : frame\_id -- Frame ID for Logical BTS gps\_config : gps\_config -- gps position parameters configuration gps\_rx\_debug : display messages from GPS receiver gps\_status : gps\_status -- display current status of GPS receiver log\_fer : enables/disables FER data display, usage: log\_fer <on/off>  $<$ chan\_id> $<$ 0/1 (mode)> meminfo : meminfo - show malloc message buffer usage msg\_stat : msg\_stat - show api messag alloc buffer usage pa\_type\_get : pa\_type\_get -- Display PA configuration scap\_addr : scap\_addr -- display the SCAP address of this device set\_fer\_int : set\_fer\_interval channel\_id[0..TTL\_CHNL] interval sm\_set\_state : sm\_set\_state <state> -- sent sm state sndtype : sndtype x -- send a local message of given (decimal) type x span\_config : span\_config -- span configuration sping sping a b c d e - sys subsys group device element status : status -- Retrieve status information and display it tch\_audit : Traffic channel audit tool util : util -- show idle task history version : version -- display version of currently executing software : lapd\_stat x -- display stats for a given lapd (decimal) channel x lpac\_status : lpac\_status -- display status of lpa's core : prints out lots of debug info on screen. read\_ps\_db : Read PS shut-back parameters from database check\_db : Check the Validation of all NVMEM databases display\_sn : Display Device Serial Numbers rfds : RFDS Commands trx\_hwc\_stat : Display TRX HWC status xcvr\_rnr : Display/Set Reverse Noise Rise Alarm thresholds

#### mawi1>rlogin mawi2

mawi2> mawi2>status status: Device Management State = INS\_ACT. status: Device Management Internal State = INS\_ACT.

```
AMP status (state transition): Completed 
MAWI is inactive **** LAYER-1: not present 
BBB clock source: 1 
status: ROM Code Version = 0x09027601. 
status: Load Status = GOT_LOAD. 
mawi2> 
mawi2> 
mawi2>"digitado esc" 
mawi1> 
mawi1>rlogin mawi3 
mawi1> 
mawi3> 
mawi3> 
mawi3> 
mawi3>status 
status: Device Management State = INS_ACT. 
status: Device Management Internal State = INS_ACT. 
AMP status (state transition): Completed 
MAWI is inactive **** LAYER-1: not present 
BBB clock source: 1 
status: ROM Code Version = 0 \times 09027601.
status: Load Status = GOT_LOAD. 
mawi3>
```
Para mostrar a configuração do PCM a (ou b):

span\_config a (ou b) Para definir uma nova configuração de

PCM;

#### span\_config #1 #2 #3 #4 #5

 $#1 = PCM$  a ou b *#2* = tipo de PCM Tl ou El (0 a 8)  $#3 =$  taxa de 56 ou 64 kbps *#4 =* equalização do PCM (0 a 7) #5 = slotdoLAPD(Oa31)

Para obter uma lista de opções de configuração, digite: span\_config

#### nialarms on off

Ativa (om) ou desativa *(off)* a exibição em rolagem dos alarmes de PCM. A MAWI não exibirá as mensagens de alarme de PCM, caso não detecte os alarmes de PCM.

## $lapd\_stat x$

Mostra o status do LAPD entre a MAWT atual e a seguinte:

 $x = 0$ : PCM *x =* 1: MAWI l *x =* 2: MAWI 2 *x* = 3: MAWI 3 *x = 4:*  MAWI 4

Estados de enlace atuais:

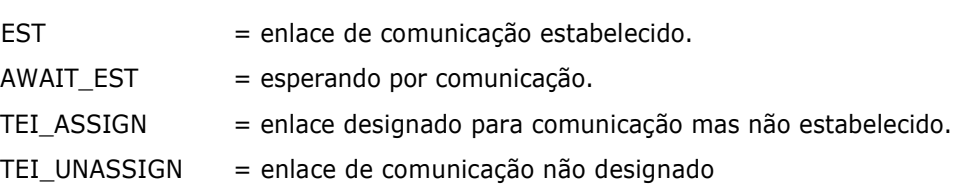

## gps\_config

Para mostrar a configuração do GPS:

gps\_config Para definir uma nova configuração do GPS:

gps\_config #o #1 #2 #3 #4 #5

$$
#0 = latitude (ms)
$$

*#1 -* longitude (ms)

 $#2 =$  altura (cm)

- #3 = tipo de altura
- *#4* = retardo de cabo (nseg) *-*
- #5 = sinalizador de precisão (0 ou 1)

Para obter uma lista de opções de configuração, digite: gps\_config help

BTS 614 - Identificação e solução de problemas: Comandos da MMI

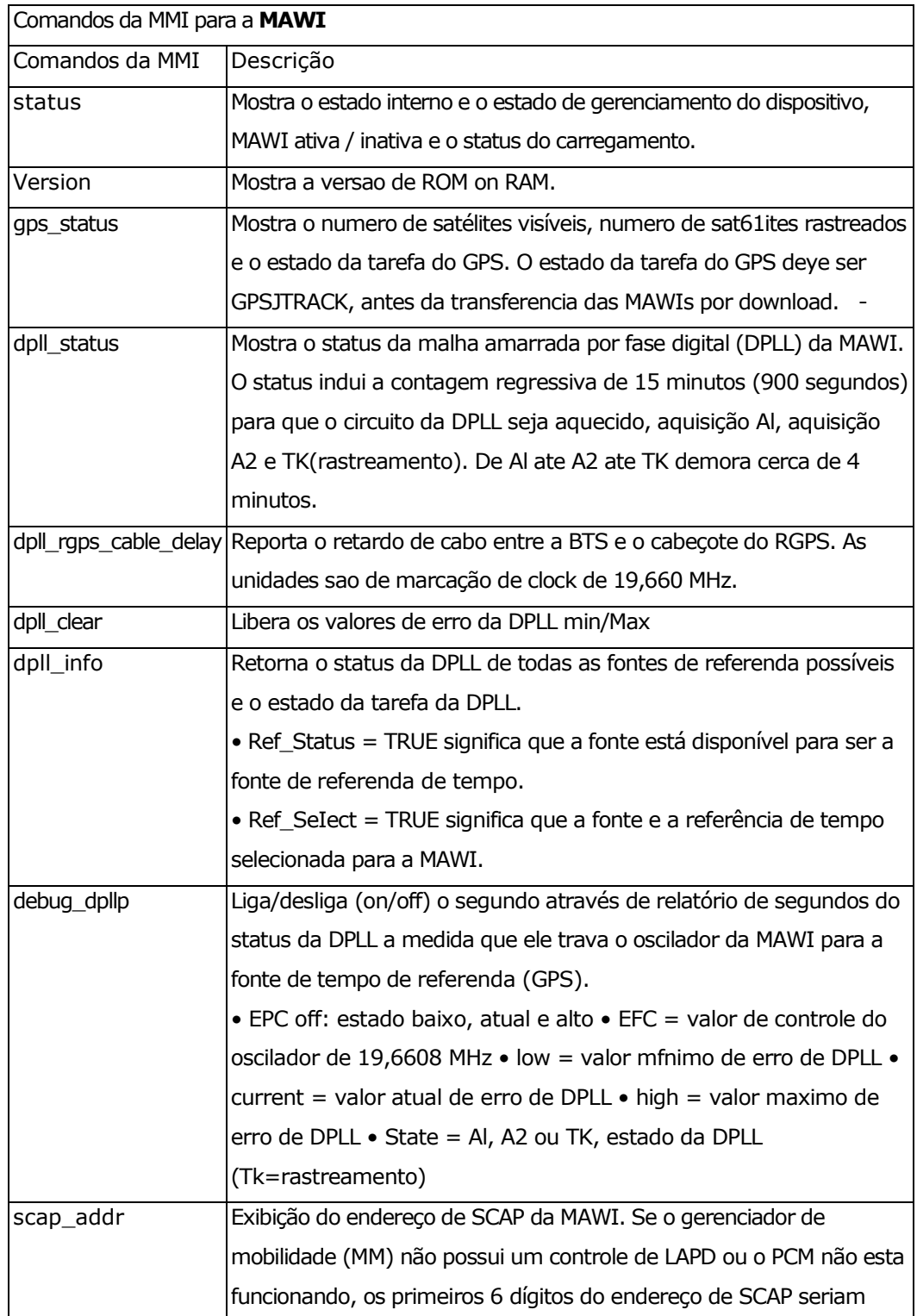

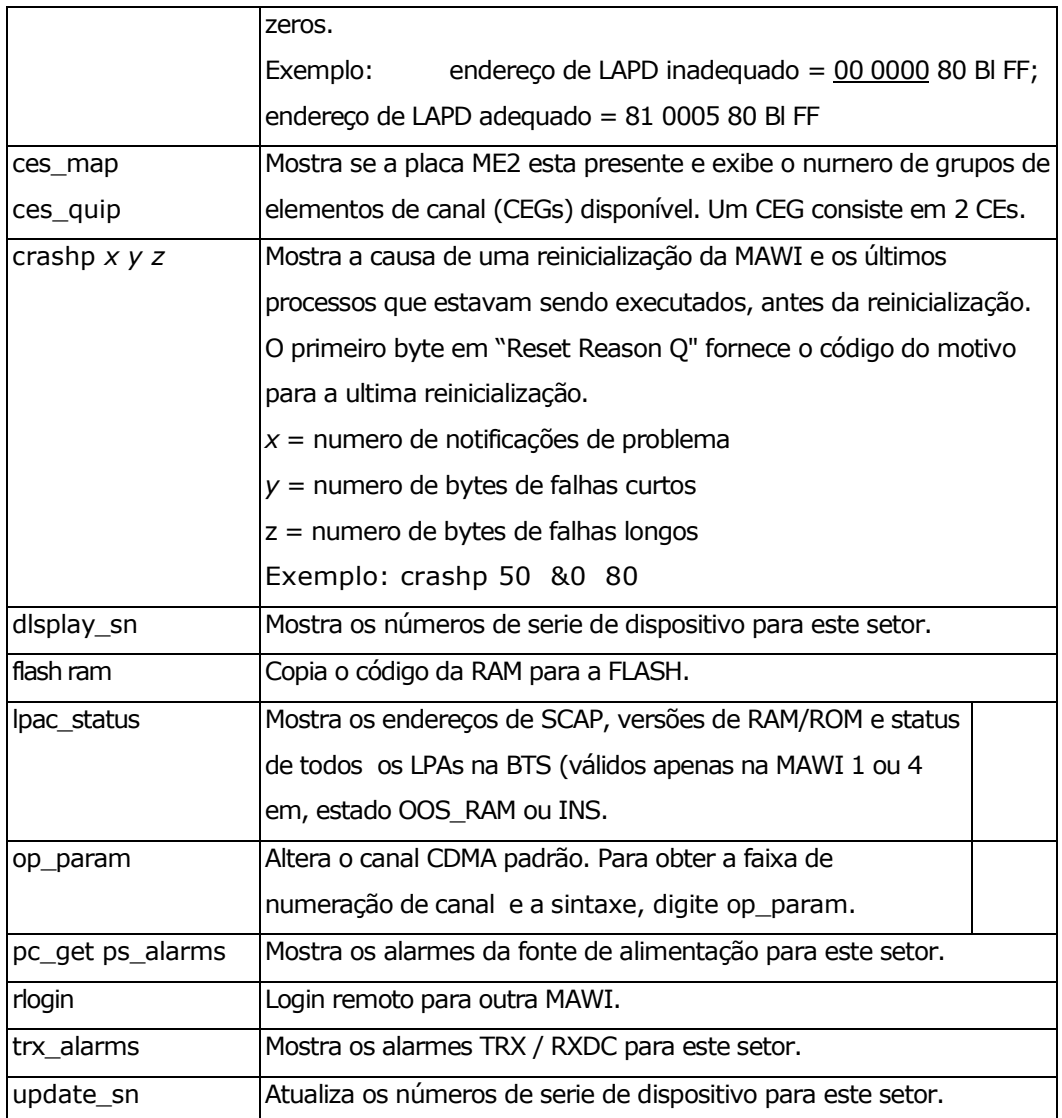

## Comandos da MMI para o LPA

A Tabela E-32 explica os comandos da MMI para o LPA.

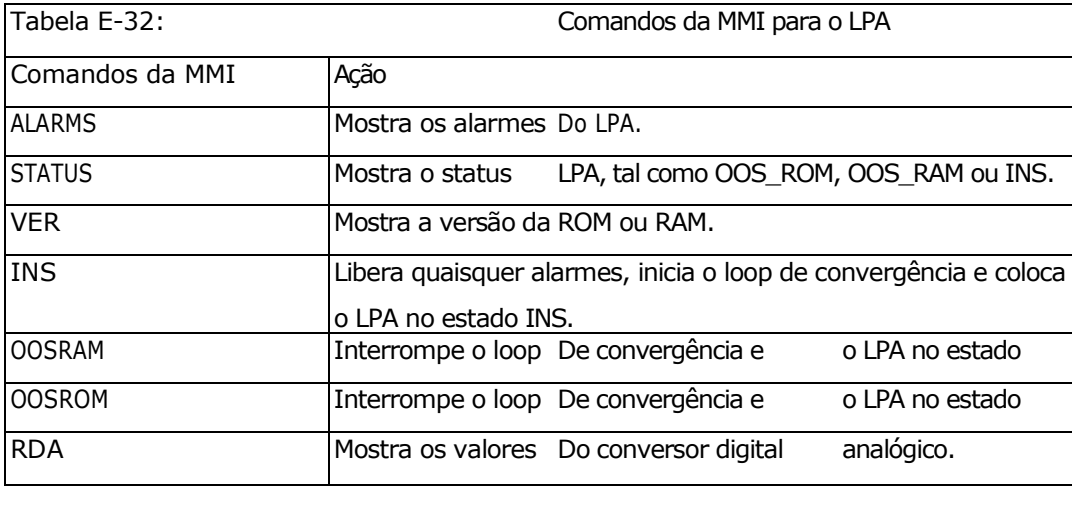

Comandos para resetar a MAWI

sndtype 0x4003 - este é de leve, não chega a apagar a RAM e nem reseta o GPS, se estiver traqueado não vai perder os satélites e o DPLL continuará locado.

sndtype 0x4002 - este é radical, apaga a memória RAM sendo que os parâmetros do GPS são perdidos.

sndtype 0x400d - este não cheguei a precisar testar.

### Verificação Padrão da BTS 614

- o Desligar o AC e verificar se a BTS cai;
- o Conectar via MMI em todas as MAWI's e verificar se há algum alarme sendo reportado. Capturar as telas do hyperterminal;
- o Dar os comandos listados acima para checar o estado geral da BTS. Capturar as telas.
- o Refazer conexões no punch block;
- o Testar fusíveis no punch block;
- o Verificar cabeamento entre as mawi's e no punch block;
- o Inverter Power Supplies de posição a checar se defeito passa para outra MAWI; P.S.'s com defeito podem derrubar um setor, travando a MAWI daquele setor.
- o Trocar Power Supply do setor afetado;
- o Inverter ou trocar TRX. Às vezes o TRX pode derrubar uma MAWI mestre ou SLAVE;
- o Inverter ou trocar LPA, caso haja falha de baixo completamento de chamada ou "reverse noise very high";
- o Fazer VSWR das antenas;
- o Inverter posições no acoplador duplexador interno, no fundo da BTS;
- o Verificar ou trocar o "balum";
- o Loopar para dentro da BTS e verificar se alarme limpa no comando "ni";
- o Loopar para a central e ver se sobe o span;
- $\circ$  Configurar novamente o span da mawi mestre: "span config a 0 64 7 1";